### **User's Guide**

# **Mimic**

*The fast file synchronization tool*

Version 1.1.0 Todd King – July 01, 2016

# **Introduction**

Mimic is a set of tools to create mirrors of file collections. It uses a combination of techniques to optimize the synchronization of the collections. Mimic can use either the SSH or FTP protocol to copy files. It supports both pushing files to remote locations and pulling files from remote locations. This means that the Mimic tools only need to be installed on one of the systems in the set of mirror hosts.

Mimic was written to address the performance issues that exist in tools like bbcp, rsync, and rcp. While these tools are widely used they are not optimized for synchronizing archives. For example, bbcp achieves high speed copying of files, but the process is blind to the state of the destination file. While bbcp does support the use of check sums using this feature slows down the copy process as the check sum is calculated on demand. With rsync only those files (blocks) which are different are copied, but the process building the files list (block maps) occurs with each invocation. For an archive with thousands or millions of files the building of the file list is very time consuming. With rcp copies are completely blind, but secure. Mimic takes the best of what bbcp, rsync and rcp offer and combines the features into the a single tool designed specifically to synchronize mirrors of collections at distributed locations.

## *How it works*

Mimic optimizes synchronization by maintaining a file size and check sum inventory for every file in a folder tree. This inventory file is maintained in a hidden folder in the folder at the root of the tree. When synchronizing Mimic retrieves the inventory from the remote system and compares it to the local inventory. Files which are different are transferred. To optimize the refreshing of the inventory both a file size and check sum for each file are maintained in the inventory. During a refresh, if a file name is not in the inventory it is added. If a file name exists in the inventory, first file size is checked. If its different a new check sum is calculated and the inventory is updated. If the file sizes are the same the check sum is calculated and compared to the one in the inventory. If the check sums are different the inventory is updated with the new check sum. A refresh will also detect files which no longer exist, but are in the inventory. These files can be removed from the inventory.

## **Installation**

Mimic is written in Java and so it is highly portable. To install Mimic tools download the latest distribution from<http://release.igpp.ucla.edu/igpp/mimic> and unpack the files into any folder you like. The organization of files in the distribution is:

- + api // Documentation on the Mimic classes.
- + bin // Helper scripts for all tools
- $+$  jar  $\frac{1}{2}$  Jar files for the tool.

 $+$  lib // All required supporting jar files.

On Linux systems it may be necessary to mark all scripts in "bin" to executable after installation. This can be done with the command:

chmod +x  $bin/*$ 

#### **Setting up SSH**

To copy between systems using the SSH protocol you will need to exchange a public key with the remote system for the user you plan to have run the mimic tools. To do this, first create a key pair:

1. Create ".ssh" directory in the user's home directory (if it does not already exist) It must be owned by the user and readable/writeable only by the user.

```
mkdir .ssh
chmod 700 .ssh
```
2. Create an RSA public/private key pair. The private key must be in the ".ssh" directory and should have the name "id\_rsa".

```
cd ~/.ssh
ssh-keygen -t rsa
```
Do not enter a passphrase. This will eliminate any prompting.

3. Set permission on generated files to readable by owner only chmod 600 \*

Then copy the "rsa id.pub" file to the remote system and add it to the "authorized keys" file: cat .ssh/id\_rsa.pub | ssh -l *user remote\_host* 'cat >> .ssh/authorized\_keys'

Mimic looks in the user .ssh folder for all personal keys.

## **Getting Started**

Configure a folder

1. Initialize a folder for Mimic management

```
mimic-init
```
2. Add all files and folders mimic-add -r

recursively (-r).

Copy Mimic managed folder to a another location

1. Pull all files (from PDS-PPI)

mimic-clone -s -t pds-ppi -u none -i http://ppi.pds.nasa.gov/data/CO-S\_SW-CAPS-5-DDR-ION-MOMENTS-V1.0

where the tag (-t) for this copy is "pds-ppi", the user (-u) is "none" and the URI (-i) is "http://ppi.pds.nasa.gov/data/CO-S\_SW-CAPS-5-DDR-ION-MOMENTS-V1.0"

Updating a mimic folder (source)

1. Refresh info

mimic-refresh

2. Add any new files mimic-add -r

recursively (-r).

Updating a mimic folder (copy)

1. Synchronize with remote

mimic-pull

## **Usage**

Mimic commands can be invoked either with the syntax:

mimic task

or with the syntax

mimic-task

See the "Commands" section for details on available tasks.

## **Examples**

Initialize mimic management for a folder:

mimic-init -v

Add all files in the folder and sub-folders

mimic-add -v -r .

Refresh mimic management files. Updates records and removes missing items.

mimic-refresh -v .

```
Refresh mimic management entry for a single file. (Execute in folder and use a ./xxx relative path.)
  mimic-refresh -v -f {filename}
```
#### Configure a push to a remote system:

```
mimic-config -v -d Push -t pds-archive2 -u {user} -i scp://pds-
archive.igpp.ucla.edu/pds/archive1/VOLUME/
```
#### Push content to remote

mimic-push -v

#### Configure a pull from a remote system using scp:

```
mimic-config -v -d Pull -t pds-archive2 -u {user} -i scp://pds-
archive.igpp.ucla.edu/pds/archive1/VOLUME/
```
#### Configure a pull from a remote system using scp, cipher and person key file:

```
mimic-config -v -d Pull -t pds-archive2 –c –k {keyfile} -u {user} -i scp://pds-
archive.igpp.ucla.edu/pds/archive1/VOLUME/
```
#### Pull content from remote

mimic-pull -v

#### Check if remote connections are possible

mimic-info -v -u {user} -i

#### Clone a remote (combined "init" and "config") using scp

```
mimic-clone -v -t pds-store -u {user} -i scp://pds-
archive.igpp.ucla.edu/tmp/test
```
Clone a remote (combined "init" and "config") using scp with cipher and personal key file

```
mimic-clone -v -t pds-store –c –k {keyfile} -u {user} -i scp://pds-
archive.igpp.ucla.edu/tmp/test
```
Create a bundle of multiple Mimic managed folders (add all managed folders in the current directory)

mimic-init –v . mimic-config -v -b .

Sample Script to initialize and define a push destination

```
#!/bin/bash
# Initialize a set of folders
for f in VGLE*; do
   echo "Processing $f ...";
   pushd $f
   /opt/igpp/java/igpp-mimic-0.0.1/bin/mimic-init -v
   /opt/igpp/java/igpp-mimic-0.0.1/bin/mimic-add -v -r .
   /opt/igpp/java/igpp-mimic-0.0.1/bin/mimic-config -v -d Push -t pds-archive -u 
{user} -i scp://pds-archive.igpp.ucla.edu/pds/archive1/VOLUME/$f
   popd
done
```
Sample script to push a set of folders

```
#!/bin/bash
# Initialize a set of folders
for f in VGLE*; do
  echo "Processing $f ...";
    pushd $f
    /opt/igpp/java/igpp-mimic-0.0.1/bin/mimic-push -v
    popd
done
```
### **Common Scenarios**

**You already have mirrored collections which you want to put under Mimic management.**

On the main collection:

- 1. Run "mimic-add -v -r ."
- 2. Run "mimic-conf" to point to the remote collection.

On the remote collection:

1. Run "mimic-add -v -r ."

This will create a check sum inventory on both collections and configure the main collection to push files to the remote. When you run "mimic-push" on the main collection it will copy only those files

which need updating. This will synchronize the two collections with a minimal amount of file transfers.

The reason this works so well is that, in most cases, the generation of the check sum inventory is much quicker than transferring the files.

#### **Adding multiple mirrors**

It is possible to add multiple mirrors for a collection. To add a mirror run:

"mimic-conf" to point to the remote collection.

for each desired mirror. Then when you run "mimic-push" or "mimic-pull" (depending on the direction of the mirror) all mirrors will be updated.

## **Commands**

### *mimic-add*

Tool to add any new files to the Mimic managed collection.

Usage: mimic-add [options] [file …]

If no file or folder is specified the current folder is used.

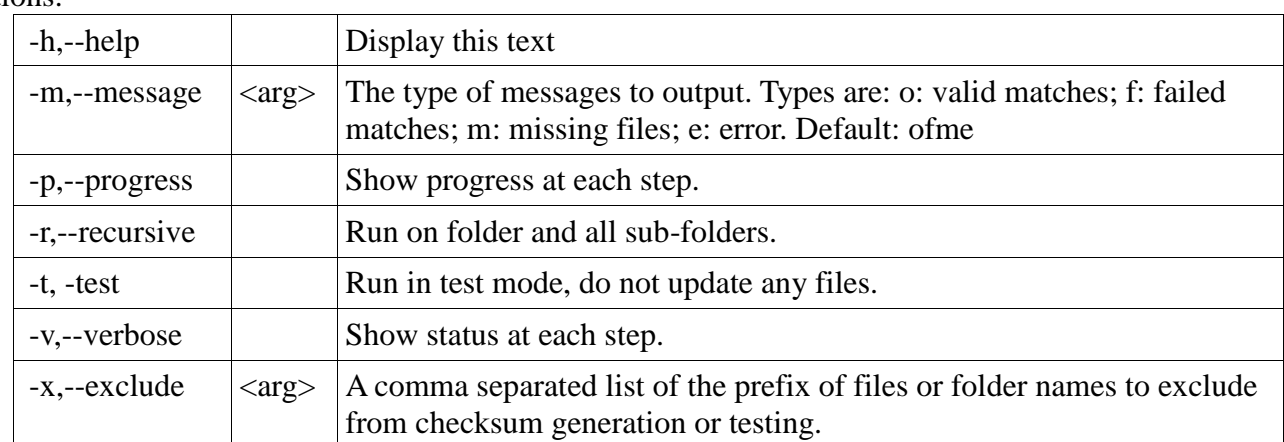

Options:

Java class

igpp.mimic.Add

#### *mimic-check*

Tool to check the consistency of a Mimic managed collection.

Usage: mimic-check [options]

Options:

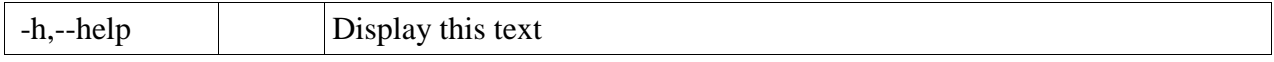

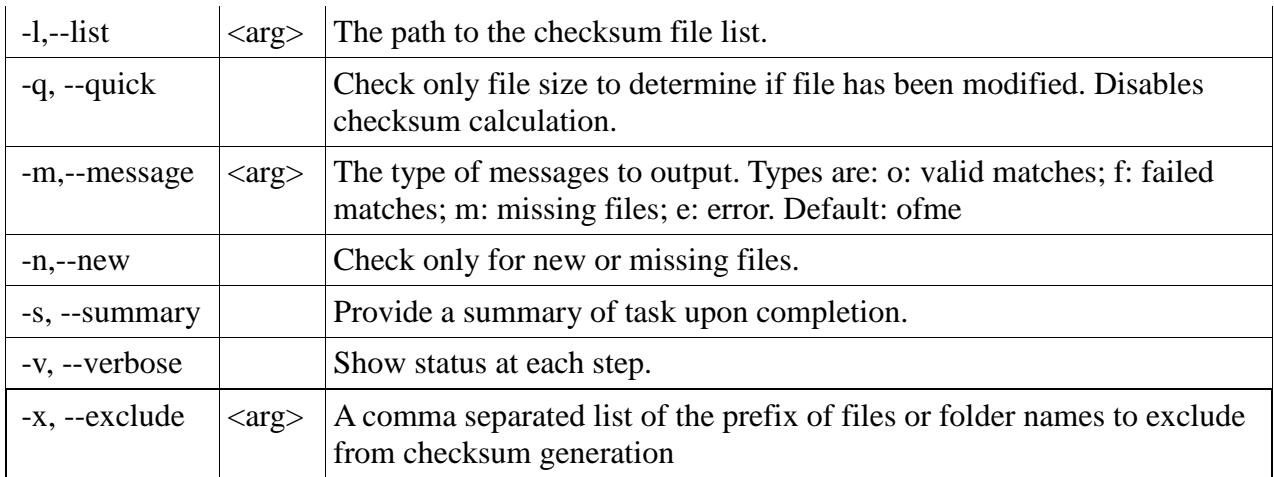

Java class

igpp.mimic.Check

### *mimic-clone*

Tool to clone another Mimic managed collection.

Usage: mimic-clone[options]

Options:

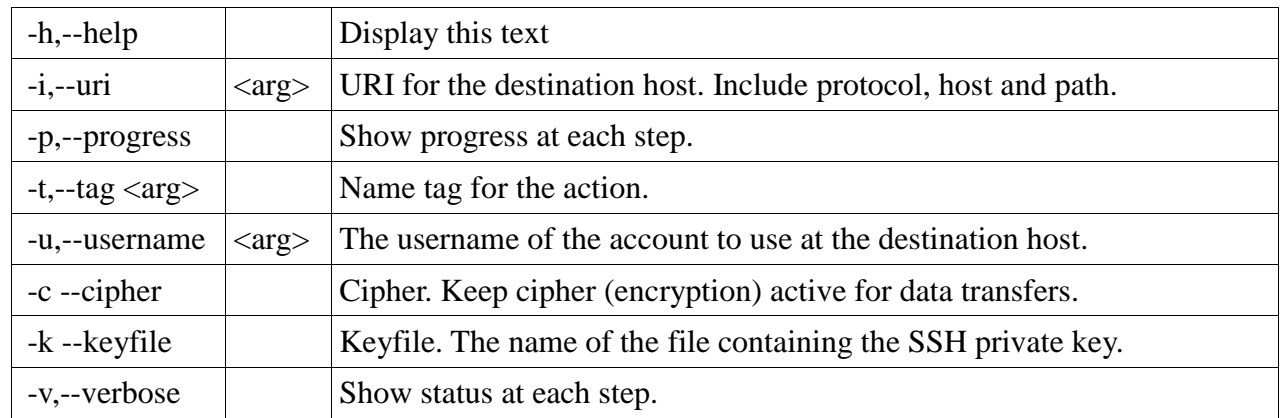

Java class

igpp.mimic.Clone

### *mimic-config*

Tool to configure synchronization with remote hosts.

Usage: mimic-config [options]

Options:

 $-b$ ,--bundle  $|\langle \text{arg}\rangle|$  Bundle. Bundle one or more folders as a set. Names of folders is passed

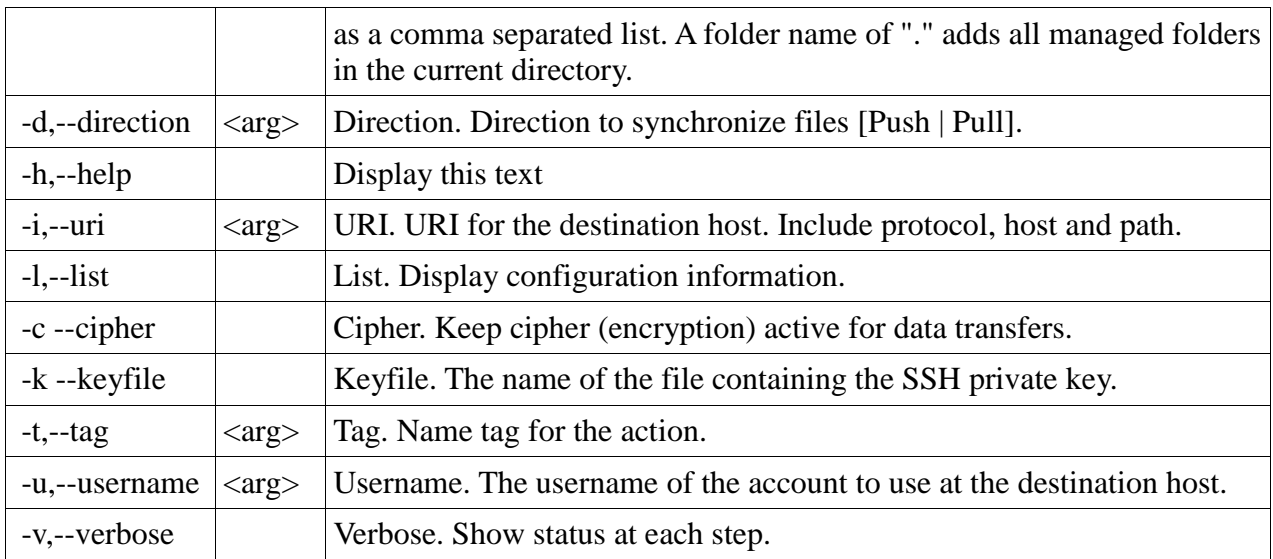

Java class

igpp.mimic.Config

### *mimic-info*

Tool to display information about a Mimic managed collection.

Usage: mimic-info [options]

Options:

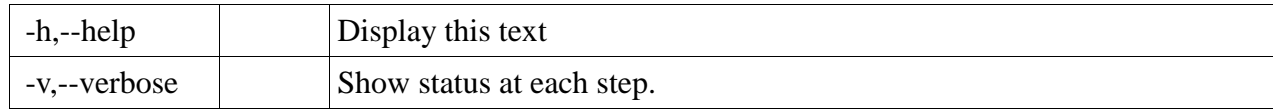

Java class

igpp.mimic.Info

## *mimic-init*

Tool to initialize a Mimic managed collection.

Usage: mimic-info [options] [folder]

If no folder is specified the current folder is initialized.

Options:

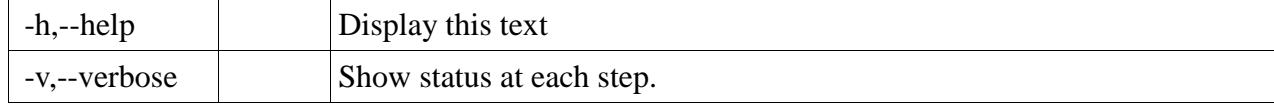

Java class

igpp.mimic.Init

### *mimic-pull*

Tool to pull content from another Mimic managed archive.

Usage: mimic-pull [options]

Options:

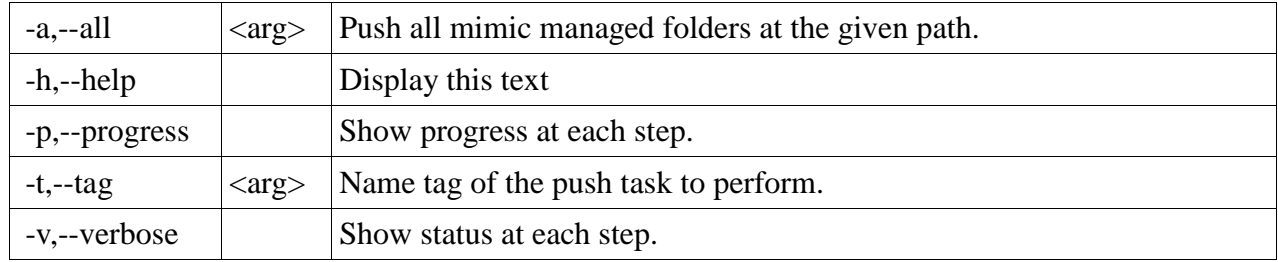

Java class

igpp.mimic.Pull

## *mimic-push*

Tool to push content to another Mimic managed archive.

Usage: mimic-push [options]

Options:

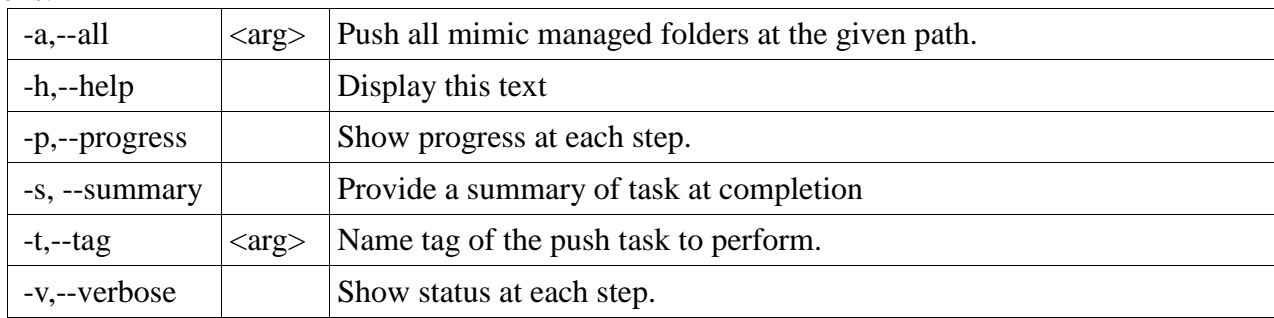

Java class

igpp.mimic.Push

## *mimic-refresh*

Tool to refresh the Mimic files to reflect the current files in the folder.

Usage: mimic-refresh [options] [folder ...]

If no folder is specified the current folder is used.

Options:

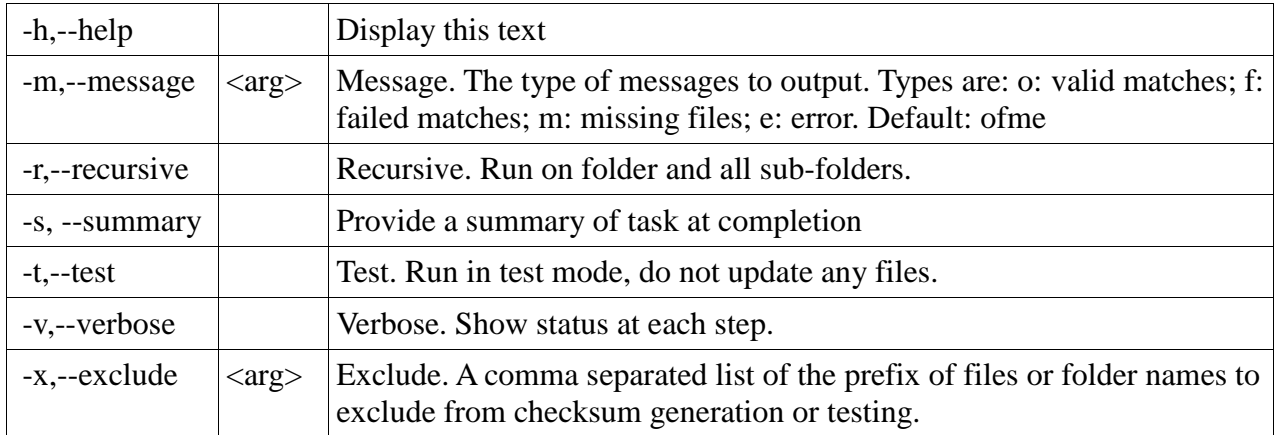

Java class

igpp.mimic.Refresh

### *mimic-scan*

Tool to count the number files in a branch of a file system.

Usage: java igpp.mimic.Scan [options] [file ...]

If no file or folder is specified the current folder is used.

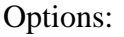

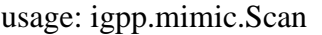

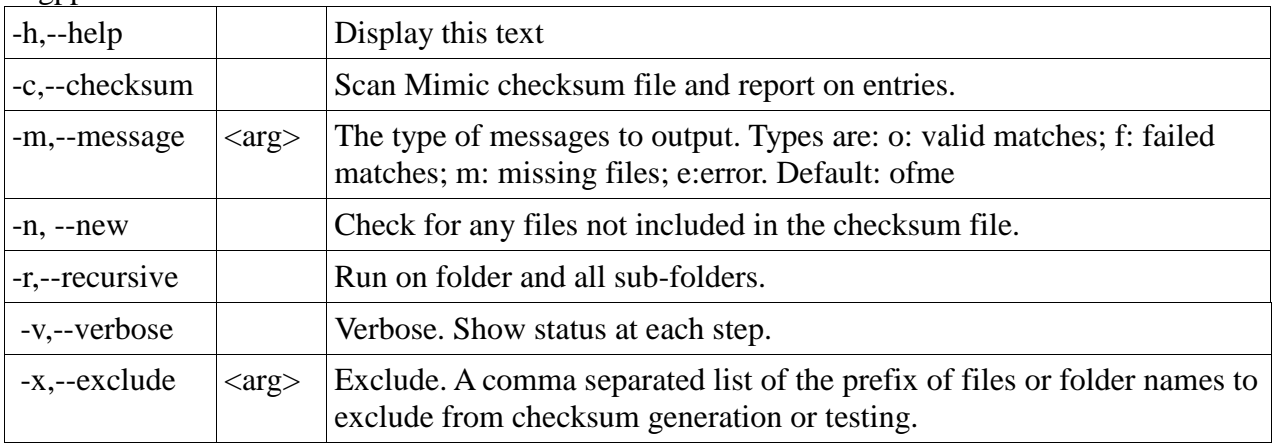

### *mimic-status*

Tool to report on the status of a Mimic managed collection

Same as running a "mimic-check" followed by a "mimic-refresh -t"

Usage: mimic-refresh [options] [folder ...]

### *mimic-test*

Determine information about the system and supported SSH protocol.

Usage: mimic-test [options]

#### Options:

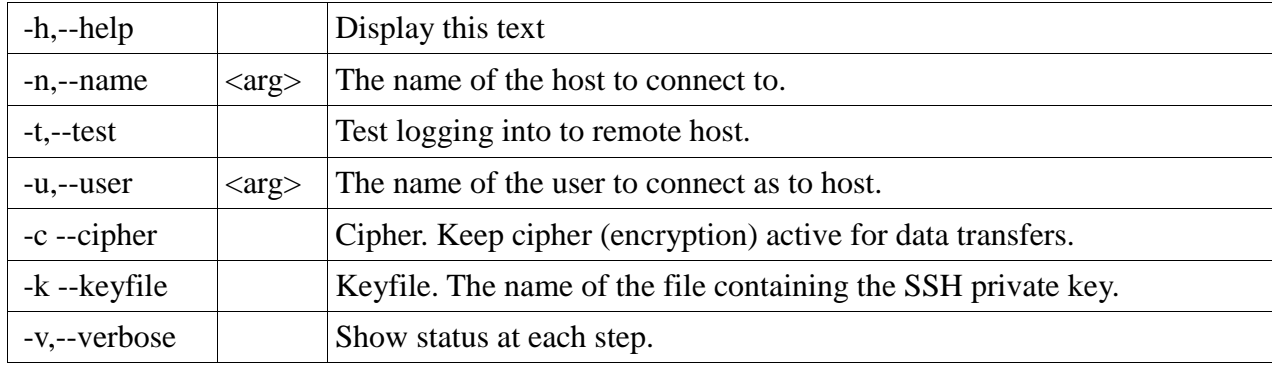

Java class

igpp.mimic.Test

# **Troubleshooting**

#### **FileNotFoundException**

When connecting or testing for remote access you may receive the message:

```
Error: java.io.FileNotFoundException: /user/dda/.ssh/id_rsa (No such file or 
directory)
```
This indicates that SSH certificates have not been created for the local account. To create a certificate do the following:

1. Create ".ssh" directory in the user's home directory (if it does not already exist) It must be owned by the user and readable/writeable only by the user.

```
mkdir .ssh
chmod 700 .ssh
```
2. Create an RSA public/private key pair. The private key must be in the ".ssh" directory and should have the name "id\_rsa".

```
cd ~/.ssh
ssh-keygen -t rsa
```
Do not enter a passphrase. This will eliminate any prompting.

3. Set permission on generated files to readable by owner only

chmod 600 \*

#### **A push or pull fails**

Make sure the public key for the account you are using is registered with the remote system. To add a public key to the remote systems "authorized\_keys" file do the following

cat ~/.ssh/id rsa.pub | ssh -l user2 computer2 'cat >> .ssh/authorized keys'

#### **You get the error "com.jcraft.jsch.JSchException: session is down"**

One of the ways mimic optimizes transfers is to turn encryption off after authentication. This is fine for public data where encryption is not necessary. However, a systems may require that encryption always be active. To correct the problem turn encryption on using the "withCypher" (-c) option in config.

Revision History First Draft – January 27, 2014; Todd King Minor updates – April 16, 2014; Todd King Add "session is down" to Troubleshooting – July 01, 2016; Todd King